# **TMCS Remote Access Instructions**

#### **Disclaimer**

- Do NOT use Google Chrome to access the system this is unsupported.
- Do NOT save anything to the remote computer C: drive it will be reset when you logoff.
- Any software changes or programs you install on the remote system will be wiped at logoff.
- All TMCS network use & access policies apply.
- The remote session will timeout after 15 minutes of inactivity & disconnect after 30 minutes of inactivity.
- You **MUST LOG OFF** when you finish working.

## **To connect to the TMCS Remote Access system carry out the following steps.**

- 1. Using Internet Explorer from your home computer go to the website **[www.tmoreathome.com](http://www.tmoreathome.com/)**
- 2. Click on the Remote Access icon link.

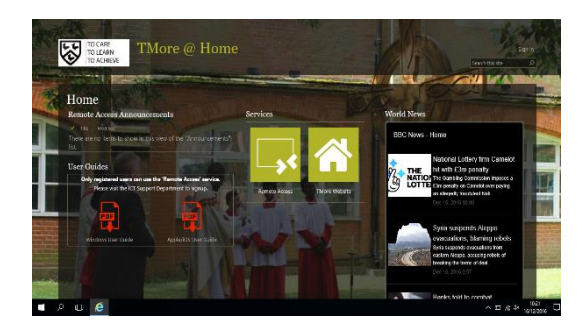

3. At the login page enter your school network user name & password in the format **tmcs\username** then click Sign-In.

**Note – tmcs\ must be entered before your username;**

 $\overline{A}$  . Find Work Resources

- **E.g. tmcs\myusername**
- 4. Once logged in, click on the Staff or Student icon on the left of the screen.

### **TMCS Staff Access TMCS Student Access**

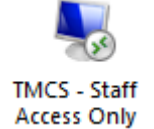

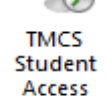

Do **NOT** use any other icon.

5. A grey Remote Desktop Connection dialogue box will appear, click connect.

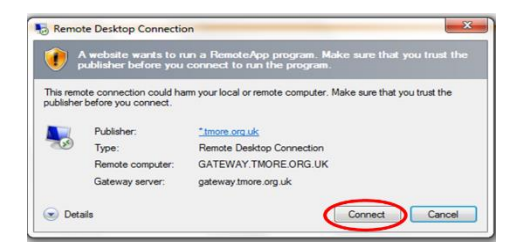

- 6. You maybe prompted a second time to enter your school network username & password, in the format **tmcs\username** – Click on *"Use another account"* to enter your full details if needed.
- 7. If a **Yellow** certificate warning appears, click **Yes** to connect.

If any other pop-ups / controls relating to remote access appear asking to be run – allow them to run.

8. You should finally be connected to a remote computer. This will allow you to work as if you are using a computer at school. All the same programs are installed.

You will also be able to use your local printer & drives.

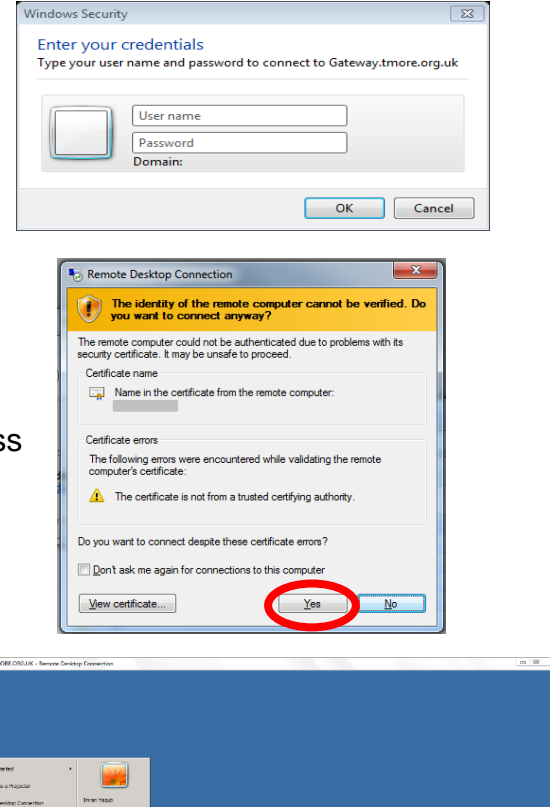

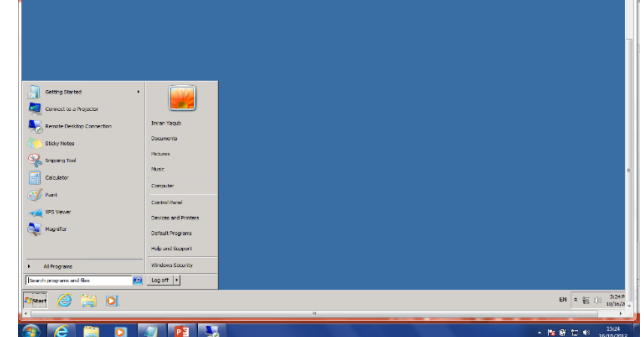

*Note: There maybe a slight delay in the remote computer launching, once launched you'll be able to work on all your work documents & applications. Please report any problems to the IT department.*

### **To correctly Log off the TMCS remote access system.**

*\_\_\_\_\_\_\_\_\_\_\_\_\_\_\_\_\_\_\_\_\_\_\_\_\_\_\_\_\_\_\_\_\_\_\_\_\_\_\_\_\_\_\_\_\_\_\_\_\_\_\_\_\_\_\_\_\_\_\_\_\_\_\_\_\_\_\_\_\_\_\_\_\_\_\_*

To correctly end the TMCS remote access session you **MUST** Log off.

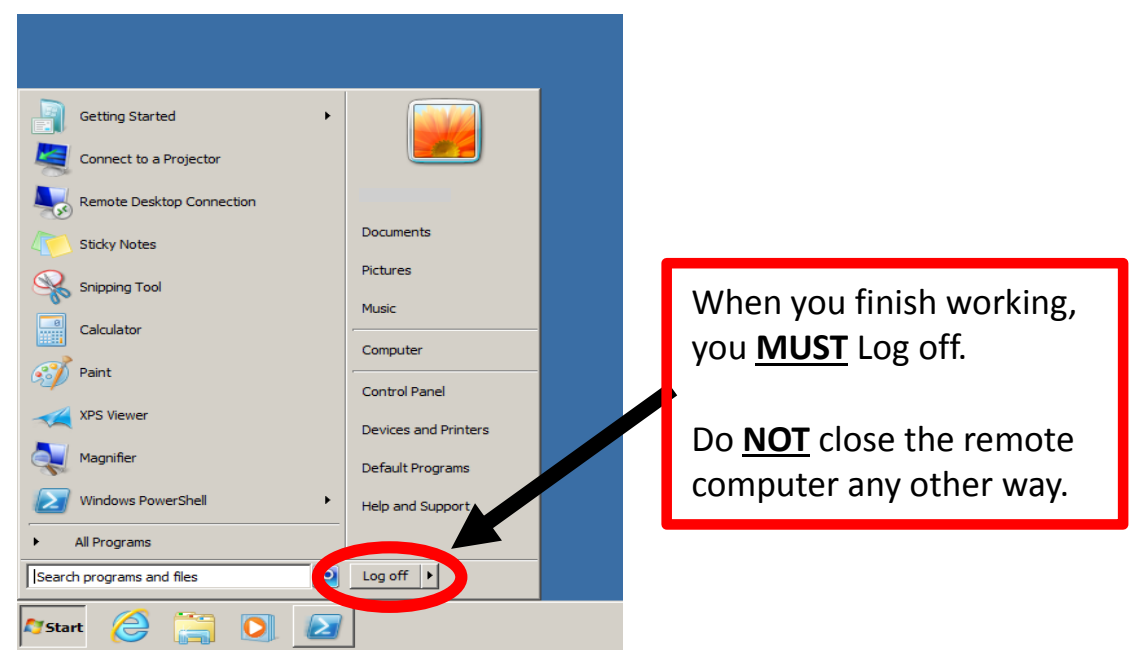

Do **NOT** use any other method to end the remote access session as this may leave your session open to unauthorised access.